# FACE-OFFS Operator Tasklist

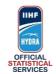

## 2018 Championship Season

| Ta | skl | ist |  |
|----|-----|-----|--|
| Та | skl | ist |  |

### When warm-up starts (approx -40)

- 1 Perform a check on the laptop: make sure it's running, connected to power, that you can login to Gemini Light
- 2 Wait for Orion to perform the check of the Hydra Chat
- 3 Communicate "Stats Bench OK"

### Right AFTER the start of every Period

- 1 Wait for ORION Operator to confirm "Orion period n is open"
- 2 Inform the SHOTS Operator
- 3 Open GEMINI LIGHT window, or if already open click F5 to refresh the page
- 4 Select the FACE-OFFS button
- 5 Check period number is correct

#### Face-offs recording procedure

- 1 Enter every face-off according to the agreed definition
- 2 Click the Save button after entering a face-off

#### Goal procedure

1 Assist the SHOTS Operator in communication to ORION

#### Right after end of each period

- 1 Check together with SHOTS Operator and Spotters everything is ok and make necessary corrections
- 2 Close GEMINI window
- 3 Wait for Orion to ask for confirmation about Stats Bench having finished
  - 4 Communicate "Stats Bench finished"
- 5 Don't modify anything anymore!

#### End of Game

1 Give all your paper backup forms to the Club Results Manager

#### After Goalkeeper substitution or Goalkeeper out

- 1 Wait for ORION Operator to confirm "Orion Team x goalkeeper change entered please Refresh"
- 2 Inform the SHOTS Operator to Refresh